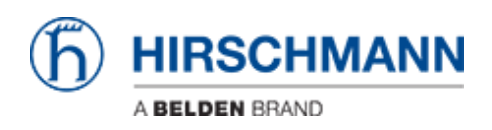

[知识库](https://hirschmann-support.belden.com/zh-CN/kb) > [Products](https://hirschmann-support.belden.com/zh-CN/kb/products) > [Gecko](https://hirschmann-support.belden.com/zh-CN/kb/gecko) > [I receive an error message if trying to set a trap destination](https://hirschmann-support.belden.com/zh-CN/kb/articles/i-receive-an-error-message-if-trying-to-set-a-trap-destination)

I receive an error message if trying to set a trap destination Christoph Strauss - 2023-02-02 - [Gecko](https://hirschmann-support.belden.com/zh-CN/kb/gecko)

If you try to set a trap destination in your GECKO you might get an error message "invalid IP address".

This usually happens if you have updated your GECKO from firmware versions <02.3.x. The reason for this are the pre-populated fields with 0.0.0.0. The default values have been changed and as of 02.3.x the trap receiver IP address is empty by default. As a workaround you can delete all entries with 0.0.0.0 and then set your intended trap receiver IP.

 $\pmb{b} \otimes \pmb{\quad \text{ssp}}$  $\binom{2}{1}$  HIRSCHMANN Alarms (Traps) Alarms (Traps)  $O$  on  $\odot$  off Port<br>D Configuration<br>O Statistics ● on ○ off<br>● on ○ off<br>● on ○ off<br>● on ○ off ●<br>● Device Security<br>■ HTTPS<br>◆ SNNP **Authentication**<br>Spanning Tree Same<br>
Time<br>
Basic Setti<br>
Same<br>
Same<br>
Same **Destination Address** Error IP Address<br>172.16.20.143<br>0.0.0.0 public<br>public<br>public<br>public<br>public<br>public<br>public 2. Address Invalid IP Address 3. Address  $0.0.0.0$  $\frac{0.0.0.0}{0.0.0.0}$ 5. Address<br>6. Address **ED**<br>Configure  $\alpha$ 7. Address<br>8. Address  $\frac{0.0.0.0}{0.0.0.0}$ 2<br>
2 Redundancy<br>
3 Spanning Tree<br>
3 Global<br>
3 Port Secure Remote Access ∵<br>Diagnostics<br>▲  $Q$  Help

If you start from factory defaults in v02.3.x this does not show up.